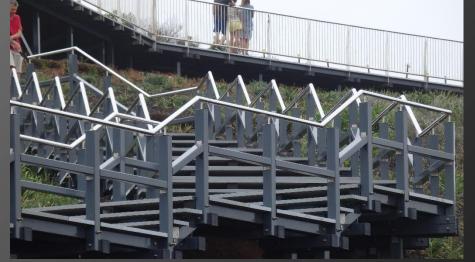

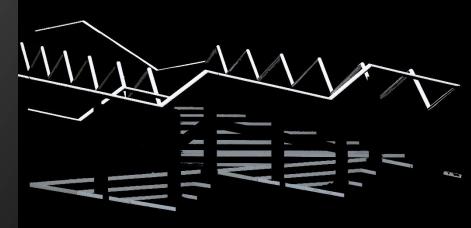

# PHOTO PROCESSING FOR BEGINNERS

Course Leader: Tim Keane photo.processing.2018@waverleycameraclub.org

### Course Overview

- Aims
  - Sufficient to enter competitions
  - Intro to creative/ compositing
  - Adobe Software can't do everything
  - How and Why to adjust

Tim's experience

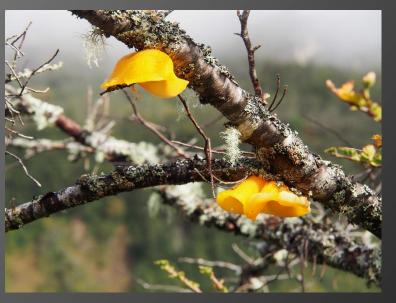

Crop & rotate

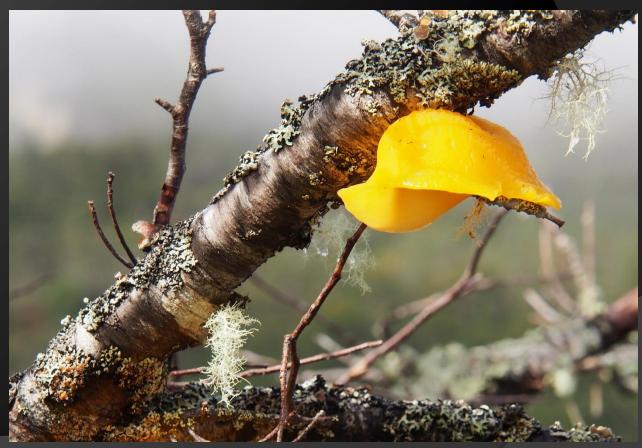

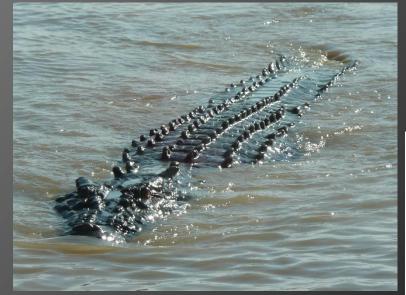

Light: Dodge & Burn

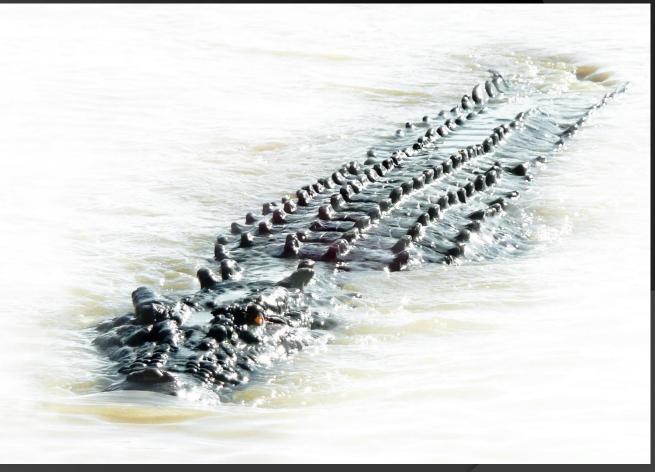

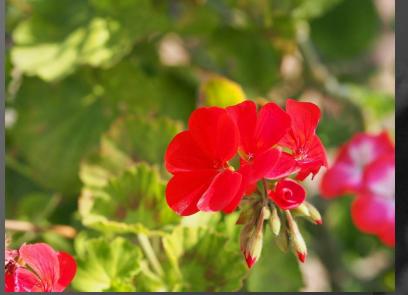

Colour: Convert to B&W

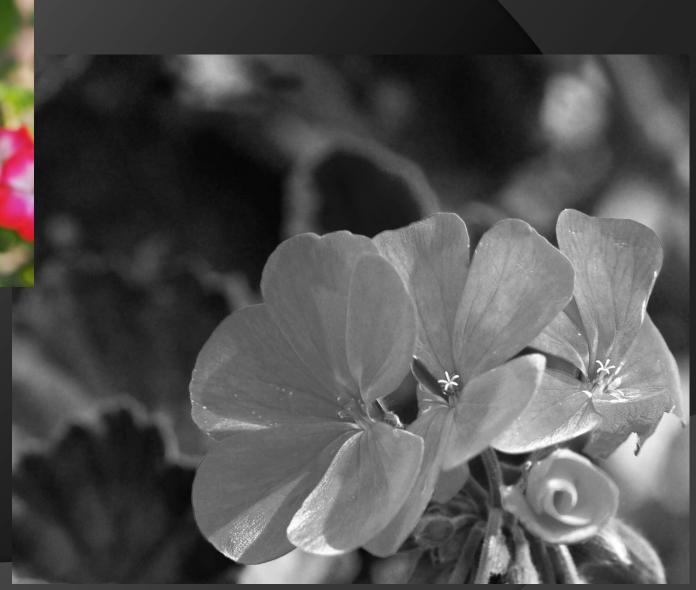

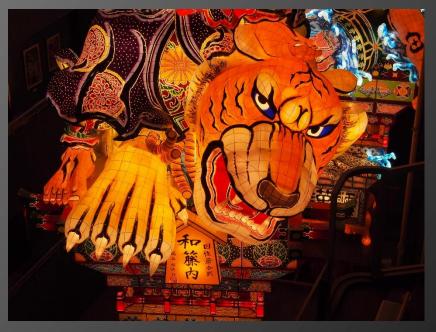

Colour: Correct/ balance

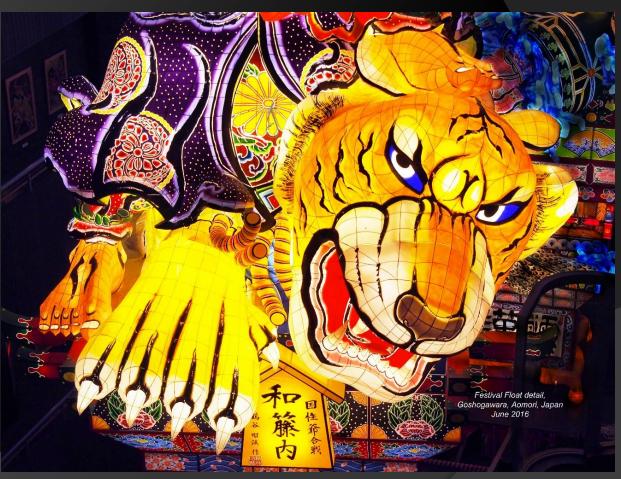

Cloning & Healing

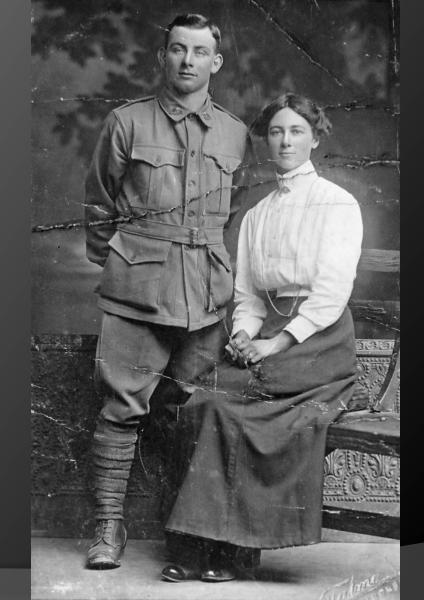

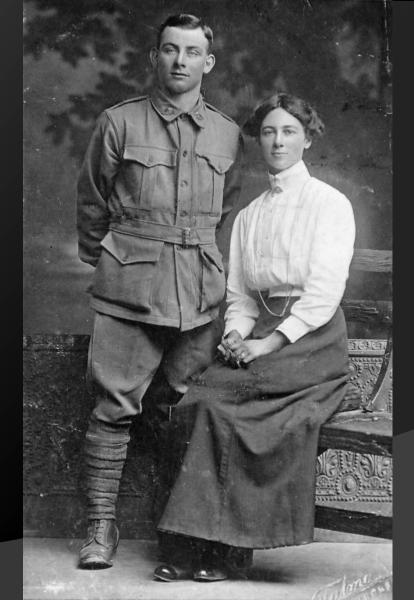

#### Transforming, cloning

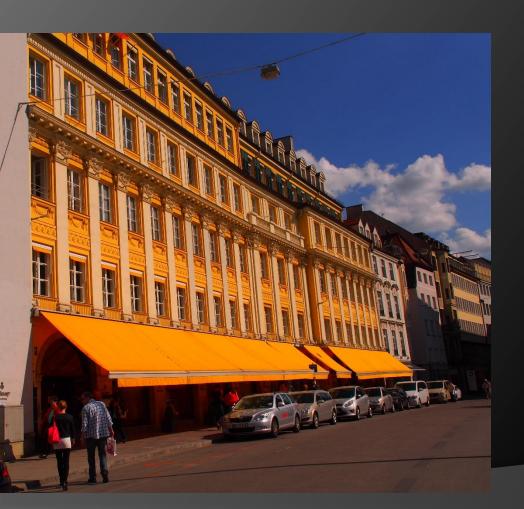

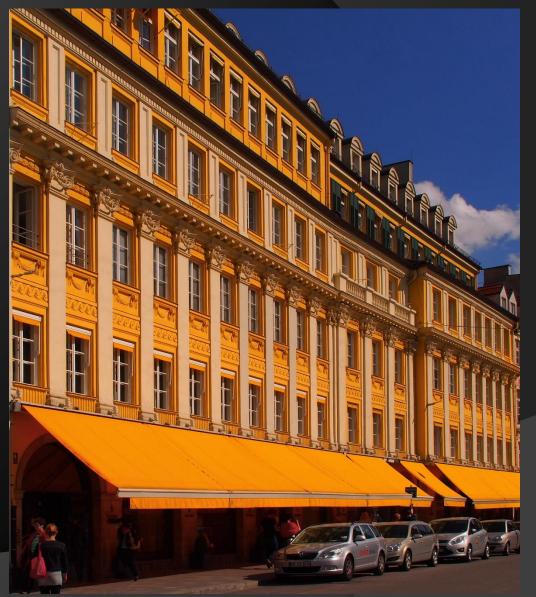

#### Colour: Selective colour

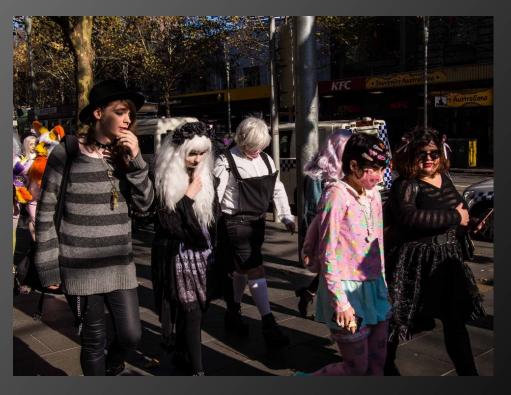

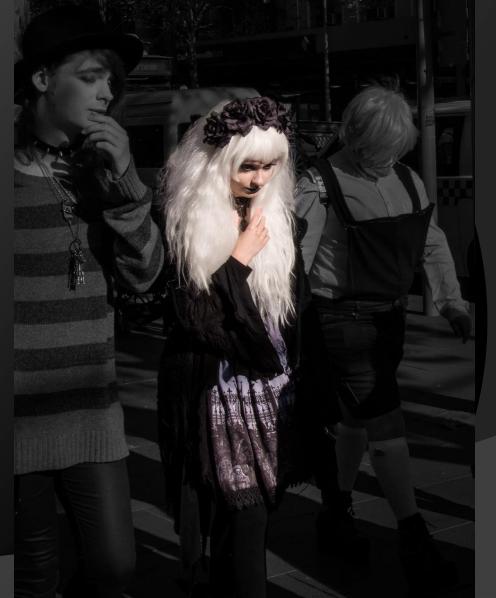

#### Layers: Triptych

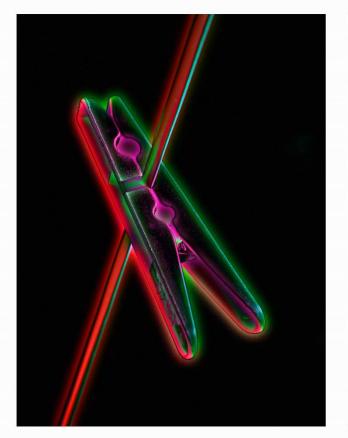

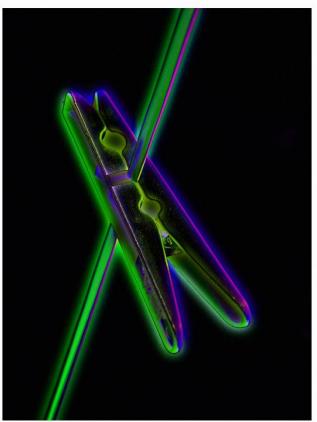

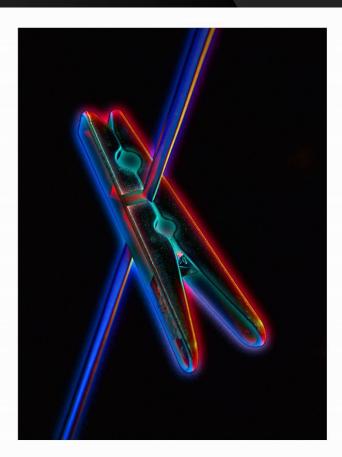

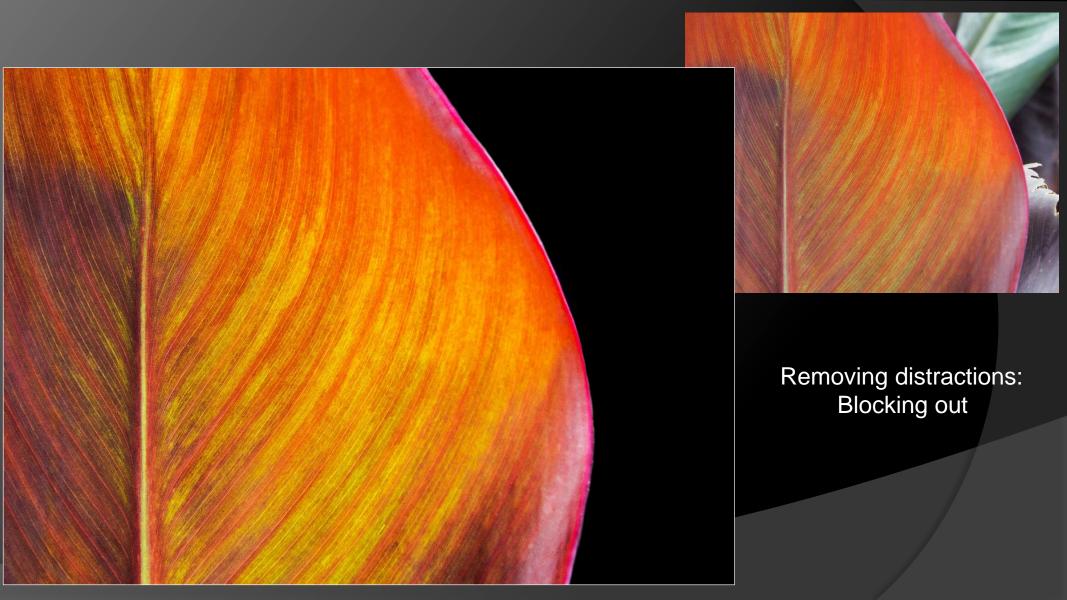

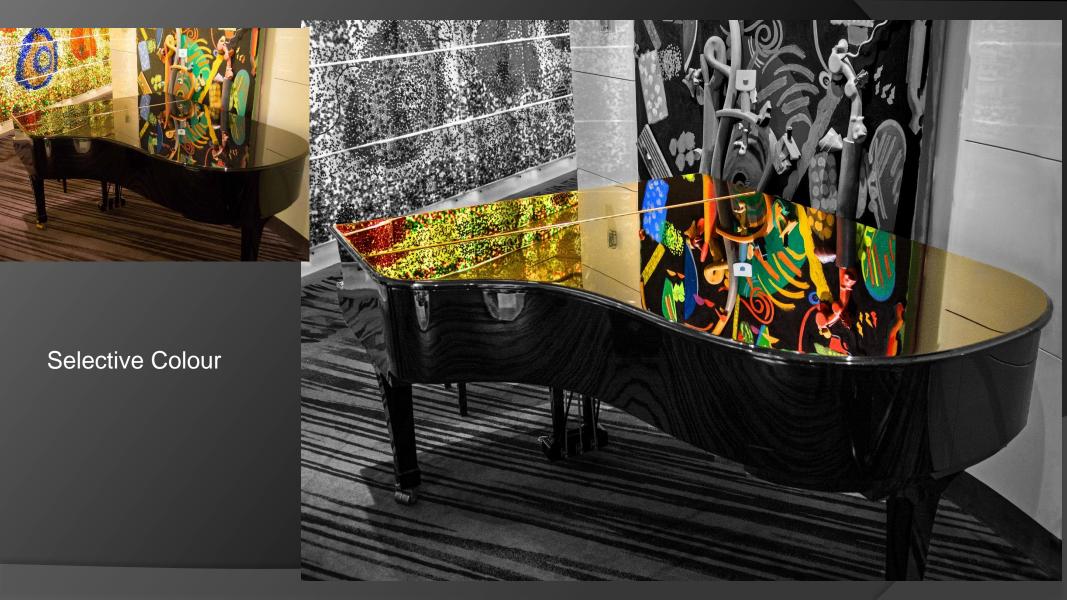

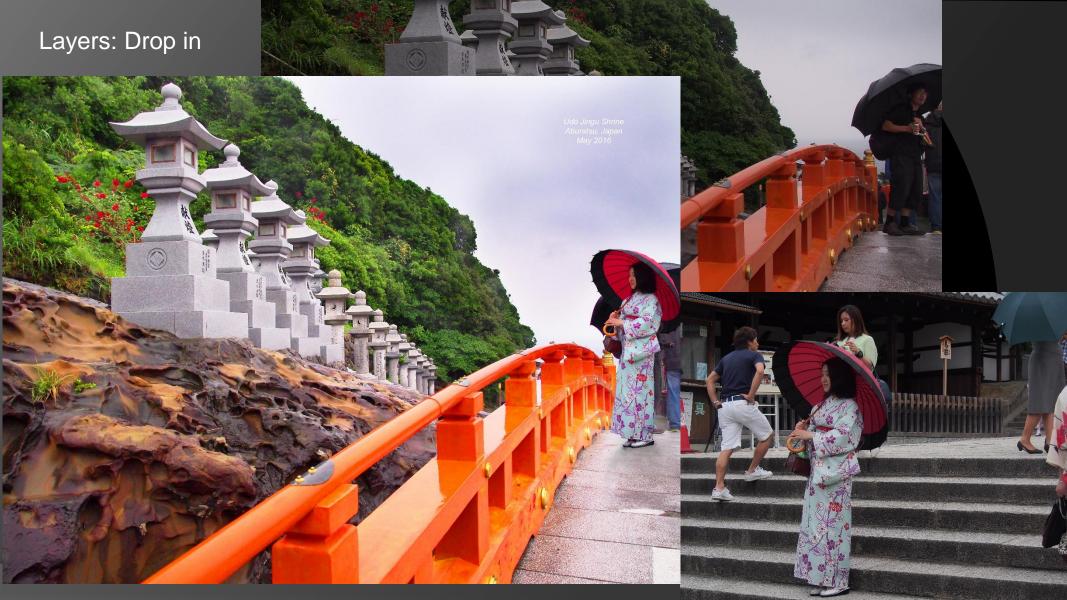

Layers: Drop in

Colour: Match/ balance

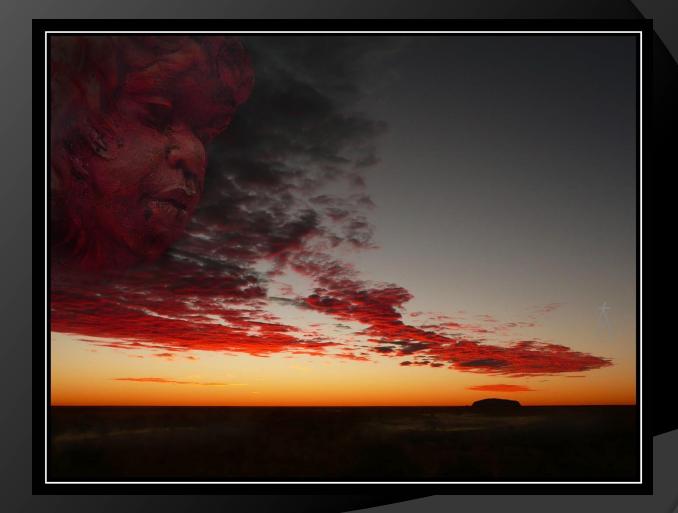

### Work flow overview

- Importing/ opening
- Assessing
- Basic global edits
- Selective edits
- Finishing
- Output

## File Management

- Folder structure
- Tim's structure:
  - Dogs
  - Family
  - Holidays
  - WCC
    - Creative
    - Current
    - Outings
    - Submitted

## Culling your shoot

- On SD or on a copy on computer
- In Lightroom
- Tag and/ or delete
  - Know your editing skills
- Private interest or wider interest
- Be brutal!

## Importing

- Most programs, just open the file
  - Consider Save As now

- Lightroom Import process
  - For now, just import a single image or folder
    - More detail later in the course

## Assessing

- What did you see during the shoot
- What do you see now
- What are you pointing at
- Are you trying to say too much
- Strengths & weaknesses
- What are the lines & relationships doing
- What will you (try to) enhance

### The Basic edit – in order

- Auto enhance accept or undo
- Exposure
- Colour correction
- Contrast & clarity; Shadows & highlights
- Spot removal
- Final crop
- Vignette
- Save As

## The Basic Edit

Demonstration in Microsoft Photos

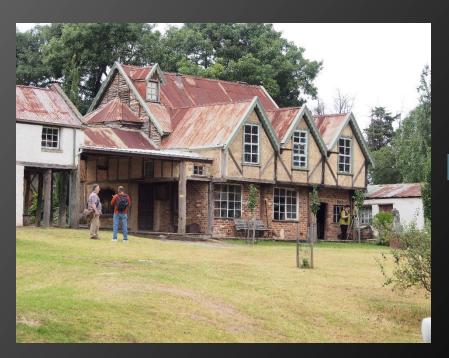

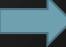

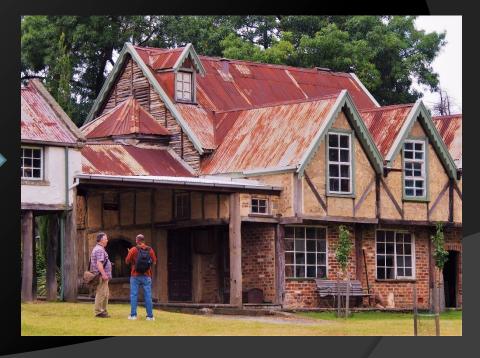

## Software

| Feature            | Photoshop         | Lightroom                            | PSE          | MS Photos |
|--------------------|-------------------|--------------------------------------|--------------|-----------|
| Cost AUD 2018      | 15/month incl. LR | 15/month incl. PS<br>Or 220 outright | 150 Outright | Free Free |
| For Beginners      | No                | Yes                                  | Best         | Easiest   |
| Basic edits        | Yes               | Yes                                  | Yes          | Yes       |
| Selective Basic    | Yes               | Yes                                  | Yes          | No        |
| Selective advanced | <mark>Yes</mark>  | No                                   | Yes          | No        |
| Layers             | Yes               | No                                   | Yes          | No        |
| File management    | No                | <mark>Best</mark>                    | Yes          | No        |
| Text               | Yes               | No                                   | Yes          | Drawing   |
| Many files         | Limited           | Best                                 | Limited      | No        |
| Support Tutorials  | Best              | Very Good                            | Good         | No        |

## Plugin to get for Ps & PsE

- Adobe Camera Raw Free
  - https://helpx.adobe.com/camera-raw/kb/cameraraw-plug-in-installer.html

# Glossary

• Have a read…

### Homework

- Have a GO!
- Try to simply improve something
- Then try to make something really crazy

### **Next Session**

- File Management
  - Lightroom
- Assessing images
- Rotating & Cropping
- Transforming
- Distractions
  - Spot removal, healing & cloning

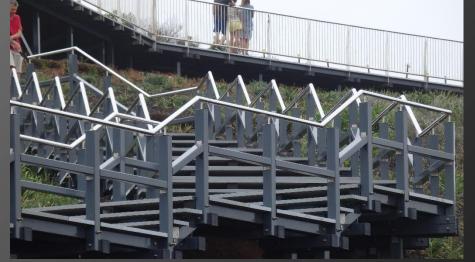

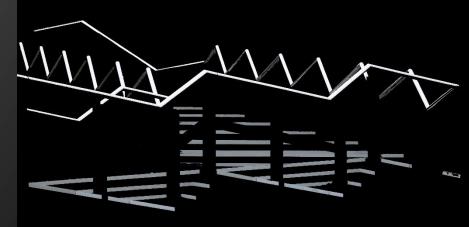

# PHOTO PROCESSING FOR BEGINNERS

Course Leader: Tim Keane photo.processing.2018@waverleycameraclub.org

## Software

| Feature            | Photoshop         | Lightroom                            | PSE          | MS Photos |
|--------------------|-------------------|--------------------------------------|--------------|-----------|
| Cost AUD 2018      | 15/month incl. LR | 15/month incl. PS<br>Or 220 outright | 150 Outright | Free Free |
| For Beginners      | No                | Yes                                  | Best         | Easiest   |
| Basic edits        | Yes               | Yes                                  | Yes          | Yes       |
| Selective Basic    | Yes               | Yes                                  | Yes          | No        |
| Selective advanced | <mark>Yes</mark>  | No                                   | Yes          | No        |
| Layers             | Yes               | No                                   | Yes          | No        |
| File management    | No                | <mark>Best</mark>                    | Yes          | No        |
| Text               | Yes               | No                                   | Yes          | Drawing   |
| Many files         | Limited           | Best                                 | Limited      | No        |
| Support Tutorials  | Best              | Very Good                            | Good         | No        |

## Plugin to get for Ps & PsE

- Adobe Camera Raw Free
  - https://helpx.adobe.com/camera-raw/kb/cameraraw-plug-in-installer.html

## Quick tour of Lr, PsE & Ps

- Modes
- Menus
- Panels
- Main tools
- Find Auto and Undo

## File Management in Lightroom

- Folder structure
- Importing
- Culling
- ... Processing/ Editing
- Exporting

## File Management

- Folder structure
- Tim's structure:
  - Dogs
  - Family
  - Holidays
  - WCC
    - Creative
    - Current
    - Outings
    - Submitted

## Assessing

- What did you see during the shoot
- What do you see now
- What are you pointing at
- Are you trying to say too much
- Strengths & weaknesses
- What are the lines & relationships doing
- What will you (try to) enhance

## **Entering WCC Competitions**

- Files must be:
  - Named according to the specified format
  - JPEG in sRGB colour space of 2MB or less
  - No more than 1920 pixels wide and 1080 pixels tall (these dimensions can NOT be switched around)
  - Submitted via email (one message per member with all entries for that month) to comp@waverleycameraclub.org

### WCC File Naming – Best to write it out

- (your grade) A or B
- (your member number) 1, 2 or 3 digit member number
- (month) FEB, MAR, APR, MAY, JUN, JUL, AUG, SEP,
  OCT, NOV. Please use 3 capital letters as you see here.
- (year) two digits for the year
- (section) PRINT (if the image is for the print section), EDI (open EDI section) or SETSUBJECT (EDI set subject section). Again, please use capital letters.
- (title) the name of your entry. Please use upper and lower case as you see fit.
- When you put it all together it should look like:
  - B111-SEP16PRINT-Best Print Ever.jpg

## Colour space and size

 Geoff Shaw of WCC has created this nifty little app which does it all for you.

http://austvic.com/wcc/

#### Step 1 Select and fill for file naming

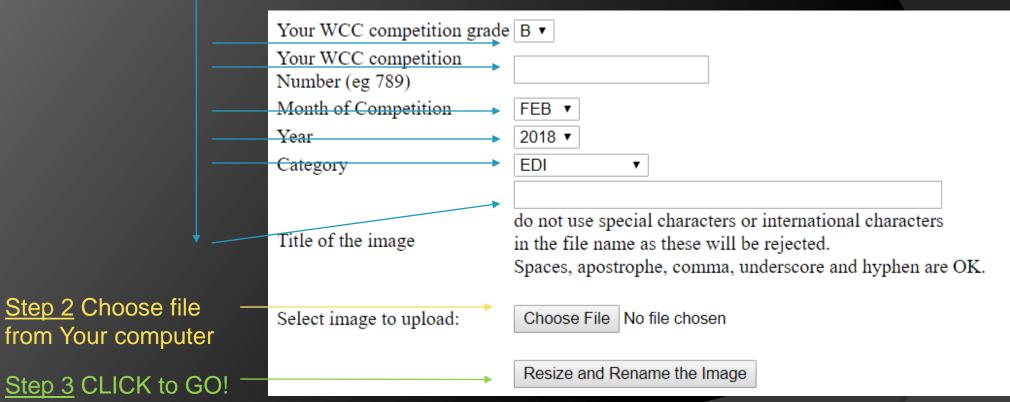

App will return an image in the correct format, Right click and "Save As" or "Save link As" back on your computer.

## Don't forget to email your entry

comp@waverleycameraclub.org

#### Next Week...

- Rotating & cropping
- Transforming
- Healing & Cloning out distractions

First glimpse at layers - Triptych

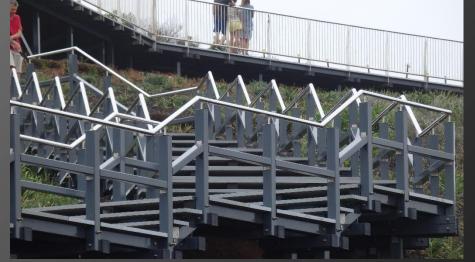

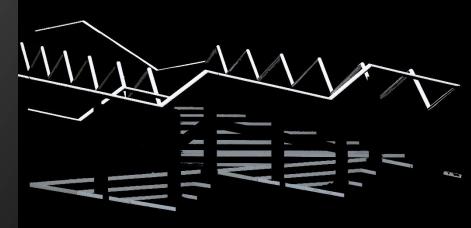

# PHOTO PROCESSING FOR BEGINNERS

Course Leader: Tim Keane photo.processing.2018@waverleycameraclub.org

### Assessing

- Do you like the image? Why?
- What visual aspects make you feel this way?
- How are contrasts and colours working?
- What are the lines & relationships doing?
- Strengths & weaknesses
- What can you learn

## Rotating & Cropping

- Rotating
  - Straightening: Horizon, buildings
  - How does it look upside down/ sideways/ flipped
- Cropping
  - What are you pointing at?
  - Output needs, aspect ratio
  - Room to move or unimportant space
  - Image within an image
  - Diagonals

# Transforming

- Stretch
- Perspective
- Skew
- Free transform

### Cloning out distractions

- Copying and pasting with a brush
- Spot removal, healing <u>program</u> chooses where to copy from
- Cloning you choose where to copy from
- Can build/ fill with stuff which wasn't there
  - Watch out for creating patterns which draw the eye

### Demonstration

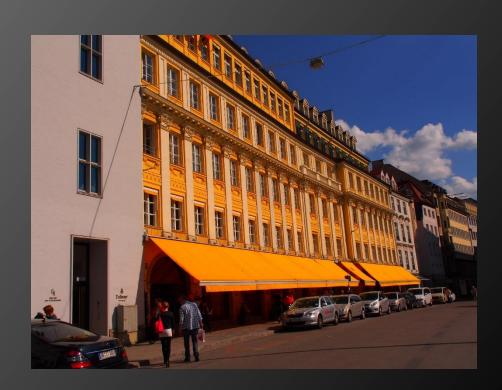

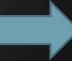

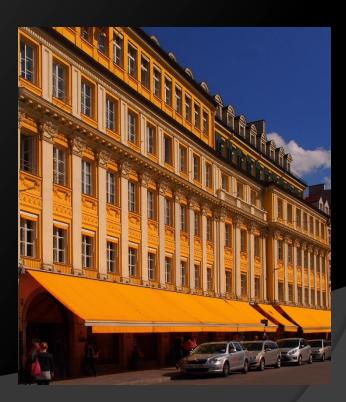

### First Glimpse at Layers

- Think of them as Transparencies
- Select, (right click), copy as layer
- Add another image (File>Place...)
- Play with Opacity, Blending mode

Triptych

# Layers - Triptych

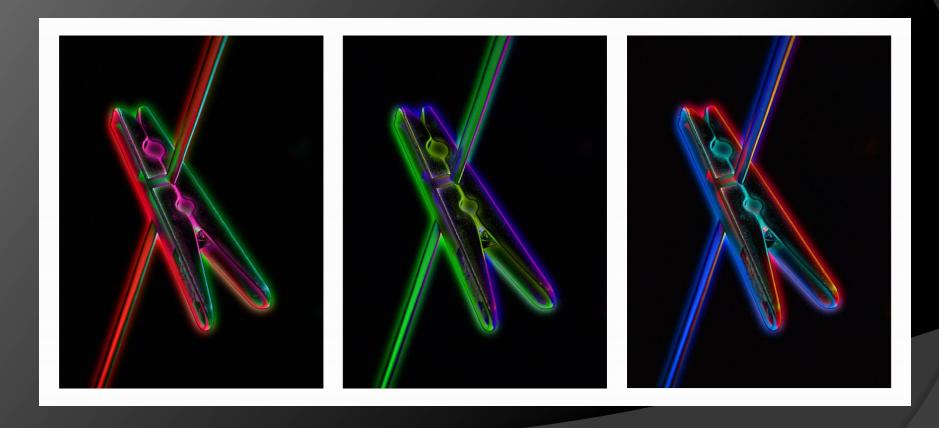

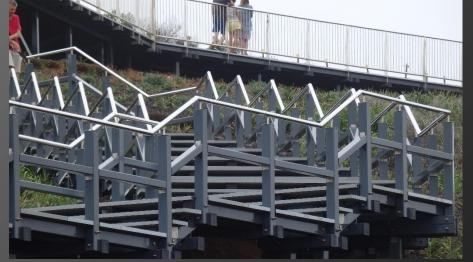

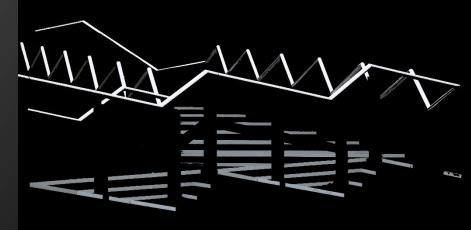

# PHOTO PROCESSING FOR BEGINNERS

Course Leader: Tim Keane photo.processing.2018@waverleycameraclub.org

### **Monitor Calibration**

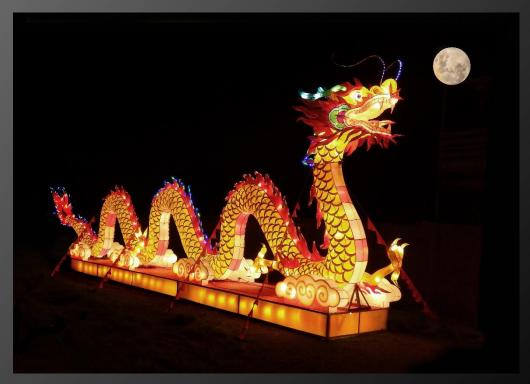

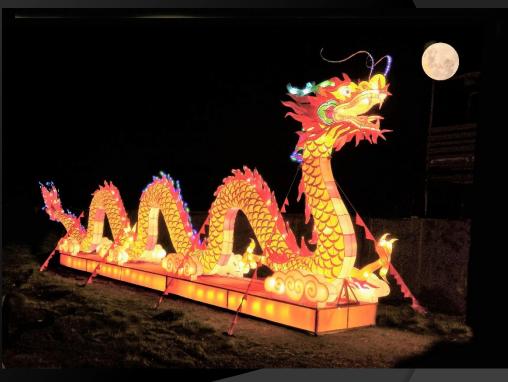

### **Monitor Calibration**

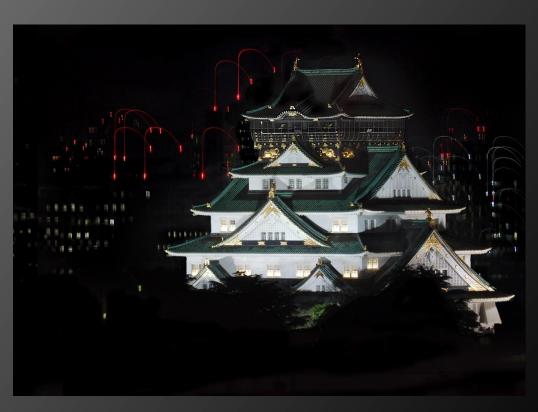

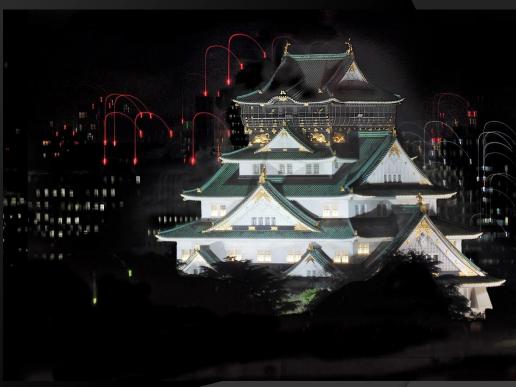

#### Monitor Calibration

Get a device - Spyder or Colour Munki

- Rough use Windows
  - Windows > Settings > search for calibration

### Light – Global Adjustments

- Exposure
- Contrast
- Highlights & Shadows
- Levels
- Curves

### Light - Selective

- Dodge & Burn
- Gradients
- Vignettes

• Watch out for Halos

### Colour

- Hue & Saturation
- Chromatic Aberration

Conversion to B&W

Selective colour

## Colour Space

Source Wikipedia: The original uploader was Cpesacreta at English Wikipedia - Transferred from en.wikipedia to Commons by aboalbiss., CC BY 2.5, https://commons.wikimedia.org/w/index.php?curid=8359333

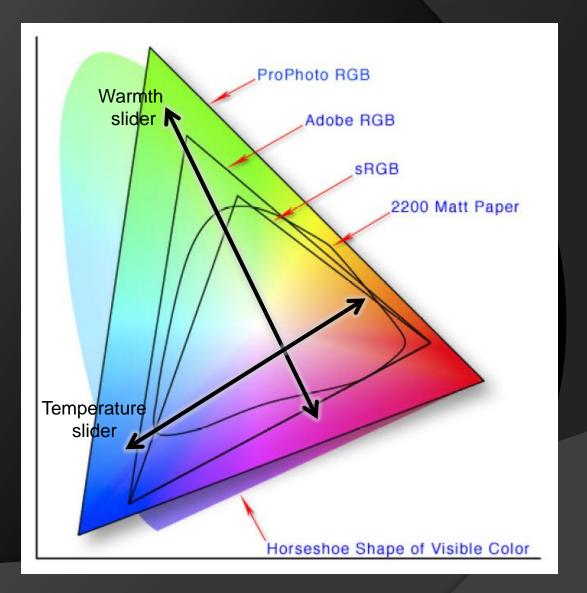

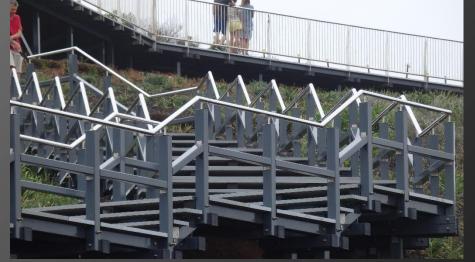

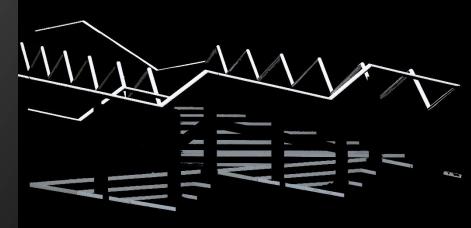

# PHOTO PROCESSING FOR BEGINNERS

Course Leader: Tim Keane photo.processing.2018@waverleycameraclub.org

#### Bits & Pieces

- Calibration
- Stroke
- Basic selecting
- Photoshopping in/ out
- Text
- Textures
- Sharpening

# Stroke

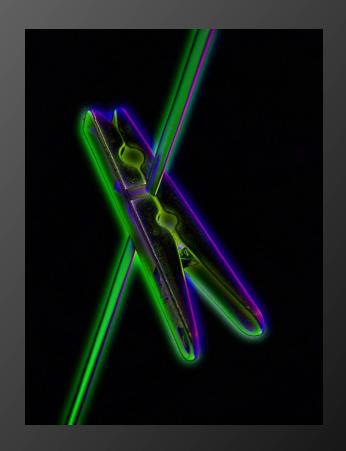

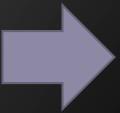

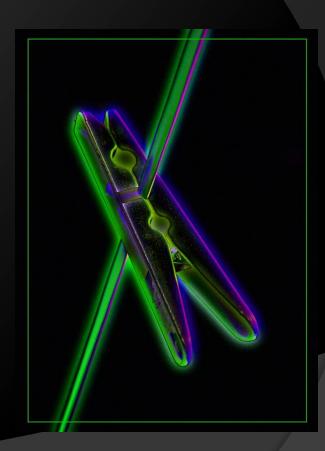

# Basic Selecting

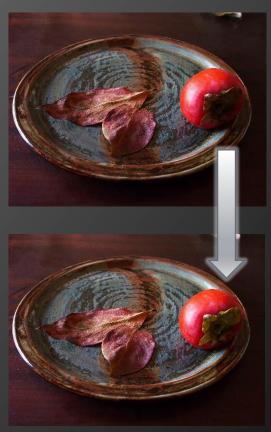

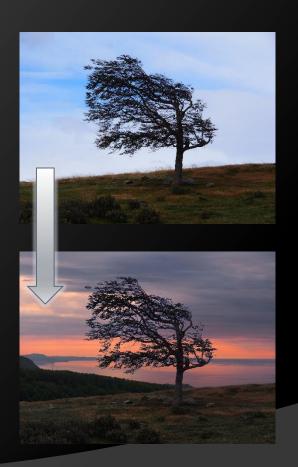

# Photoshopping in & out

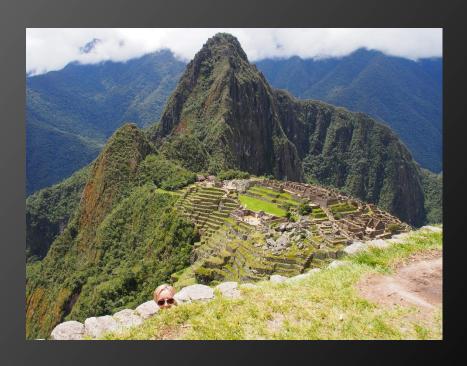

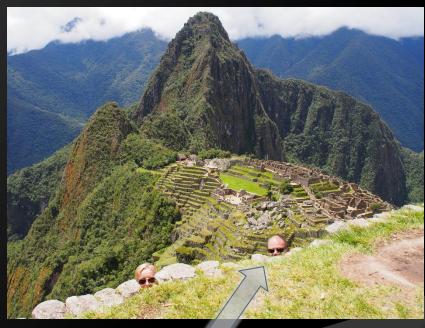

### Text

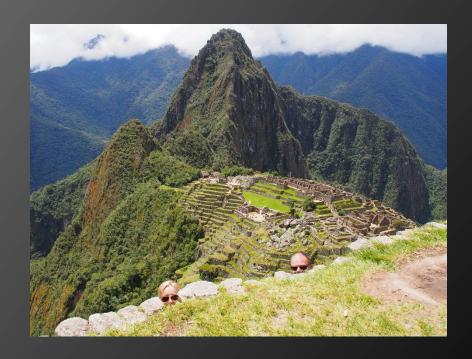

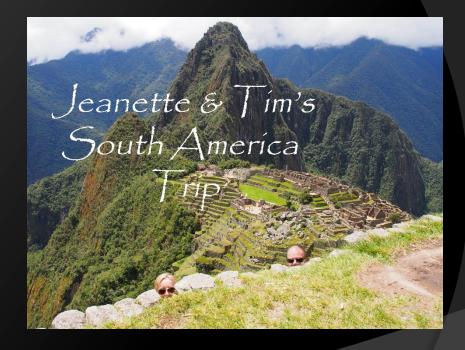

# Textures

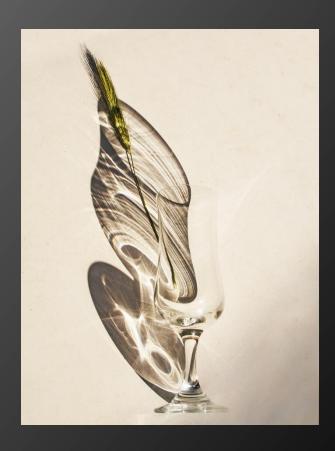

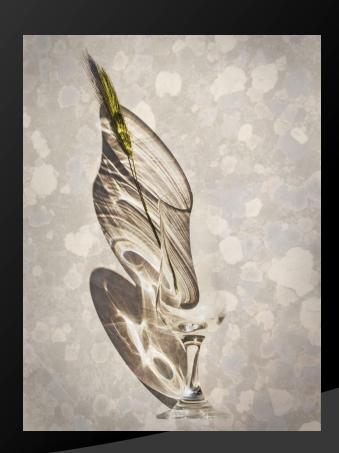

# Sharpening - subtle

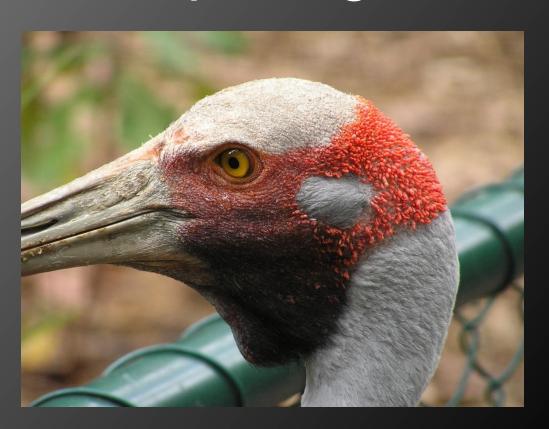

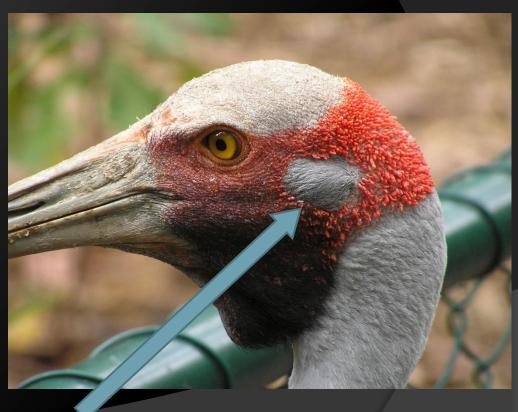